# Cube

Hauptseite > Info Desk > Cube

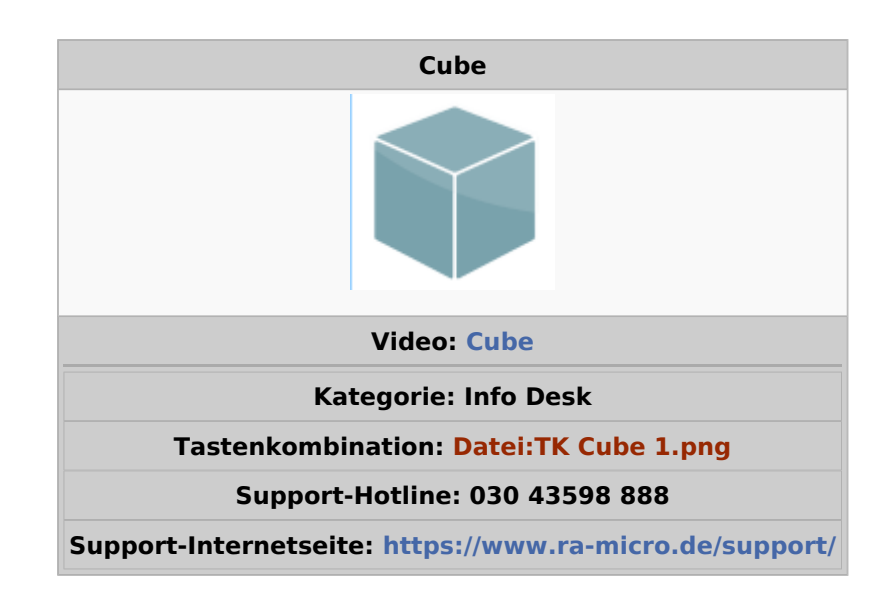

#### **Inhaltsverzeichnis** 2 Funktionen in der Toolbar (1990) aus and an anti-

# Allgemeines

<span id="page-1-0"></span>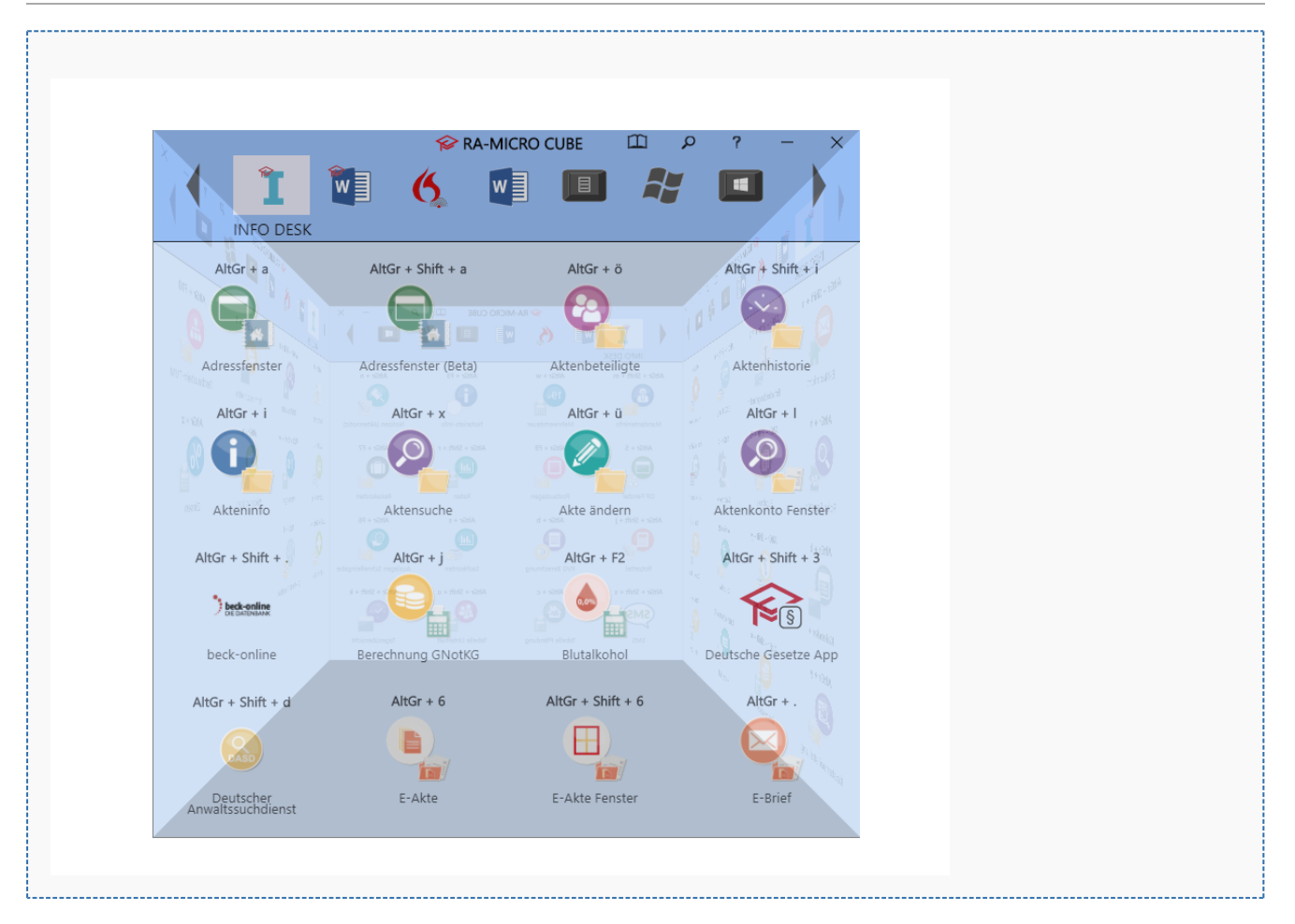

Der *RA-MICRO Cube* ist ein einfach zu bedienender 3D-Würfel über den Programmfunktionen des *INFO DESKs* aufrufbar sind, auch ohne RA-MICRO starten zu müssen. So können wichtige Funktionen aus RA-MICRO z. B. auf einem zweiten Bildschirm - direkt verfügbar gehalten werden. Der *RA-MICRO Cube* bietet zudem einen Überblick über zahlreiche produktive Tastenkombinationen der *RA-MICRO Kanzleisoftware*, aus dem *Microsoft Office* und dem Windows Betriebssystem. Diese sind der schnellste Weg zur gewünschten Funktion, wodurch die Arbeit mit RA-MICRO noch einfacher und effizienter gestaltet werden kann.

# <span id="page-1-1"></span>Funktionen in der Toolbar

In der Toolbar des *RA-MICRO Cube* sind sind die verschiedenen Rubriken dargestellt, zwischen denen gewählt werden kann.

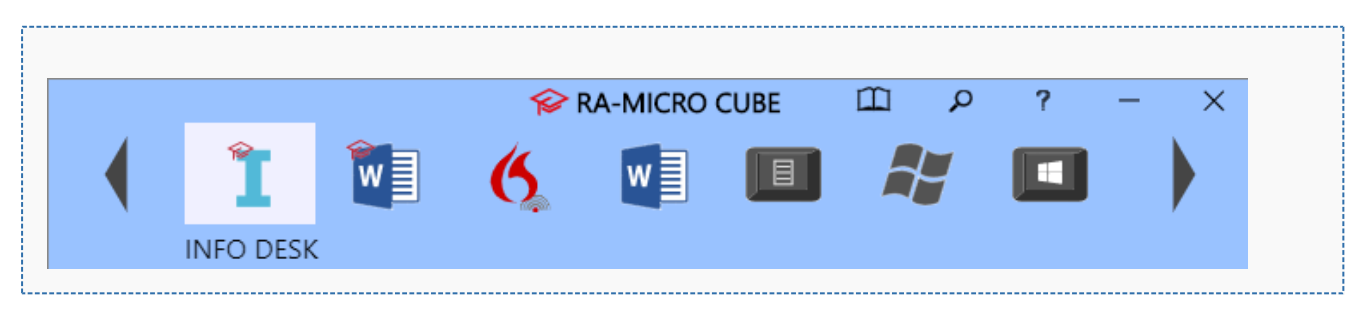

### <span id="page-2-0"></span>INFO DESK

Standardgemäß ist beim Öffnen des *RA-MICRO Cube* die Rubrik *INFO DESK* eingestellt. Der [INFO DESK](https://onlinehilfen.ra-micro.de/index.php/Kategorie:Info_Desk) bietet einen direkten Zugriff auf alle Funktionen des *INFO DESKs* in alphabetischer Reihenfolge sowie eine übersichtliche Darstellung der zugehörigen Tastenkombinationen.

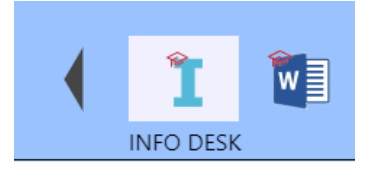

# <span id="page-2-1"></span>DictaNet Sprachbefehle

Hier steht eine Auflistung der Sprachbefehle für die [Dragon](https://onlinehilfen.ra-micro.de/index.php/Spracherkennung) zur Verfügung.

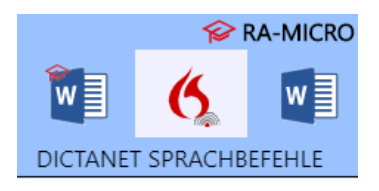

#### <span id="page-2-2"></span>Sternchenbefehle

Mit den Sternchenbefehlen gelingt es dem Benutzer sowohl Briefe als auch Textbausteine aufzurufen. Dabei können mehrere Programmbefehle miteinander kombiniert werden. Zudem ist es über den Sternchen-Aufruf auch möglich, aktenbezogene Daten mit solchen Daten zu kombinieren, die nicht aus der Akte hervorgehen.

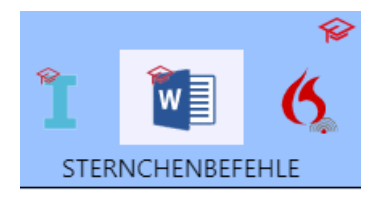

#### <span id="page-2-3"></span>Tastenkombinationen

Über die Toolbar kann ebenfalls auf die Tastenkombinationen zugegriffen werden für

Microsoft Word

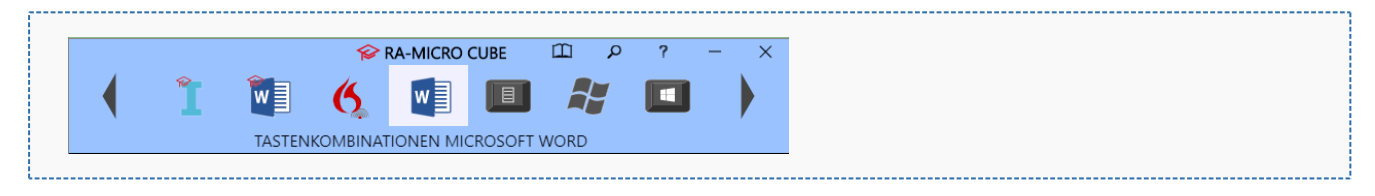

#### Markieren innerhalb von Dokumenten

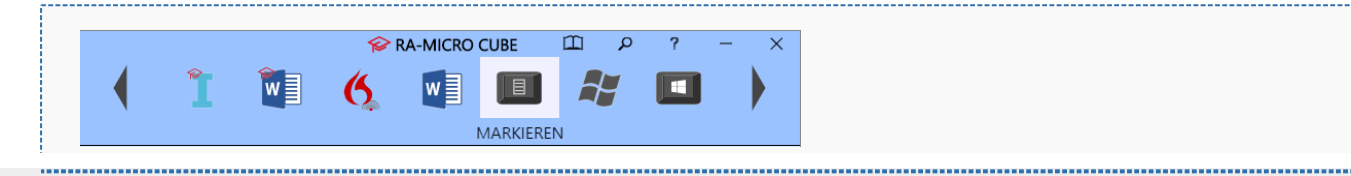

**RA-MICRO** 

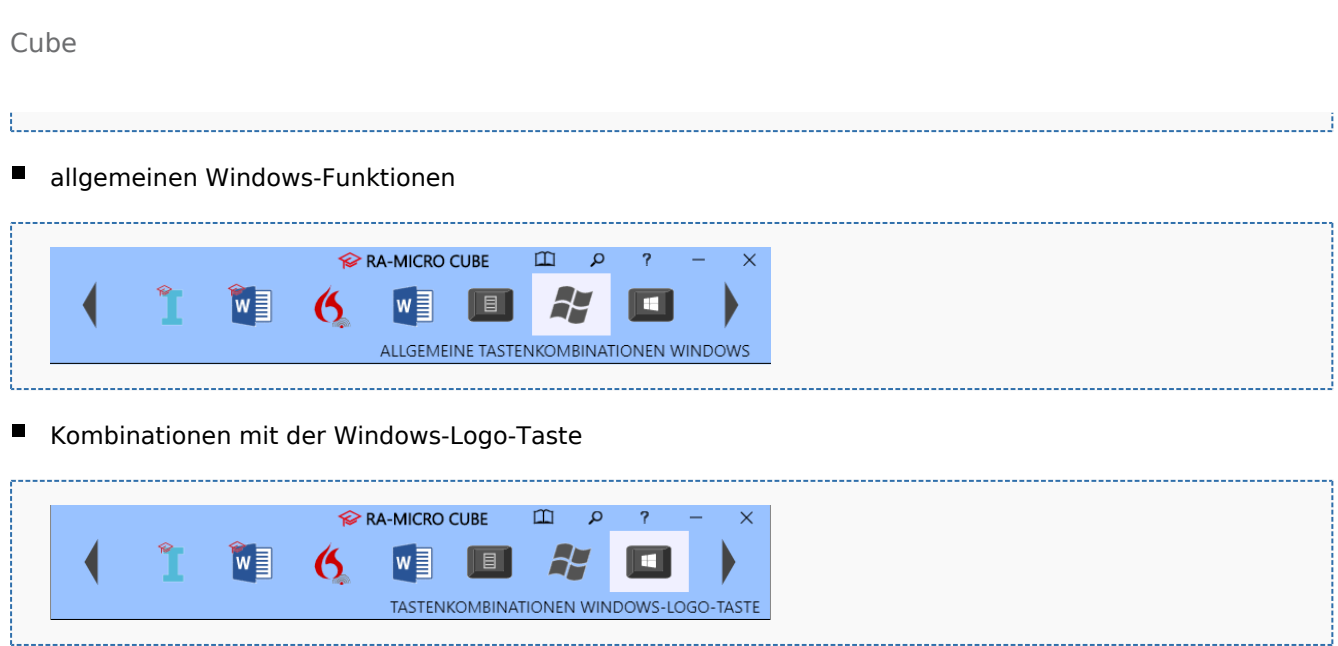

### <span id="page-3-0"></span>**Suchen**

Sollte eine Tastenkombination oder ein Kurzbefehl nicht bekannt sein, gibt es über die Suchfunktion die Möglichkeit, einen Suchbegriff einzugeben. Sodann werden alle in Betracht kommenden Tastenkombinationen im Zusammenhang mit dem eingegebenen Suchbegriff angezeigt.

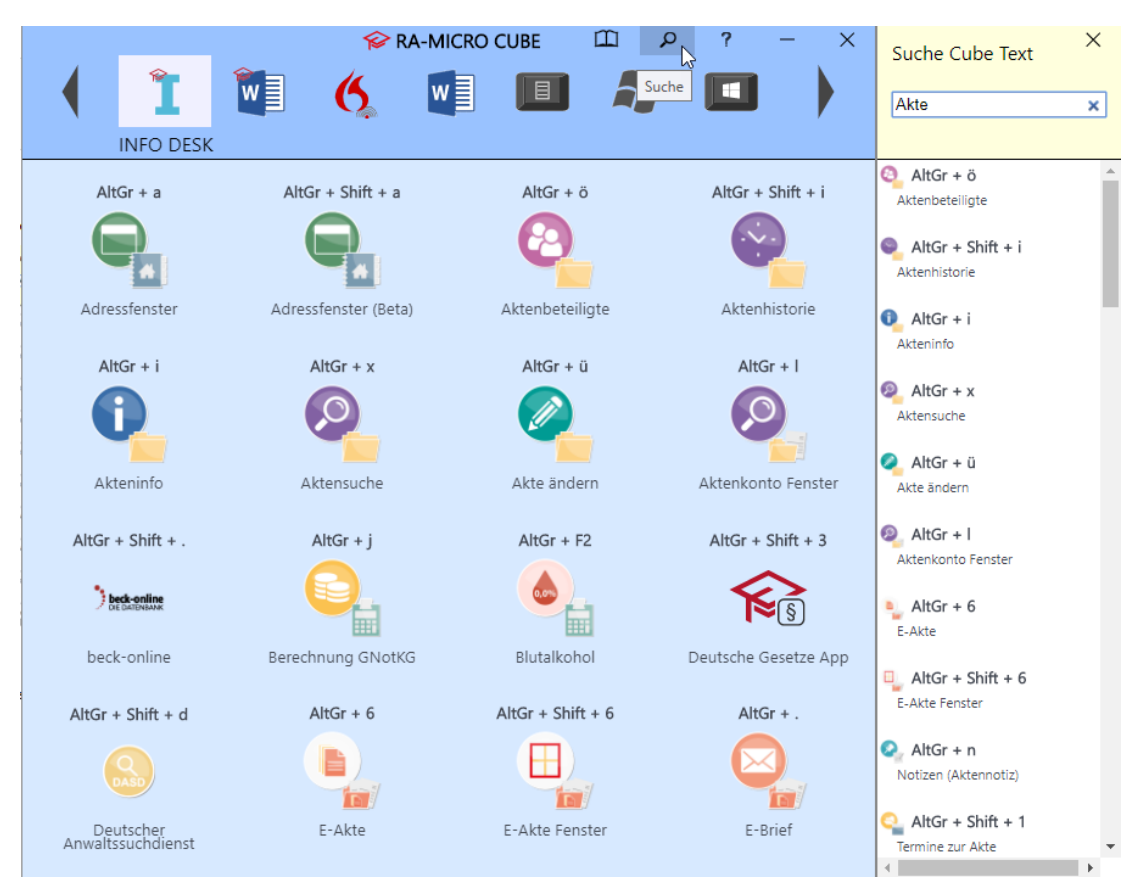

### <span id="page-4-0"></span>Navigation zwischen den Seiten

Mit den rechts und links am Rand der Toolbar angeordneten Pfeiltasten kann der *RA-MICRO Cube* per Mausklick rotiert werden. So können alle vier Seiten des *Cube* angezeigt werden. Alternativ können die Pfeiltasten auf der Tastatur dazu verwendet werden.

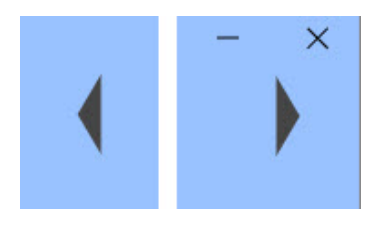

### <span id="page-4-1"></span>Handbuch und Hilfe

Über das  $\Box$  kann das Handbuch zum *RA-MICRO Cube* als PDF-Dokument geöffnet werden. Mit Klick auf

öffnet sich die Online-Hilfeseite [Hauptseite](https://onlinehilfen.ra-micro.de/index.php/Hauptseite) im Browser.

# <span id="page-4-2"></span>Weitere Funktionen und Erklärungen

Geöffnet wird der *RA-MICRO Cube* über das RA-MICRO Hauptmenü oder über den Explorerbaum.

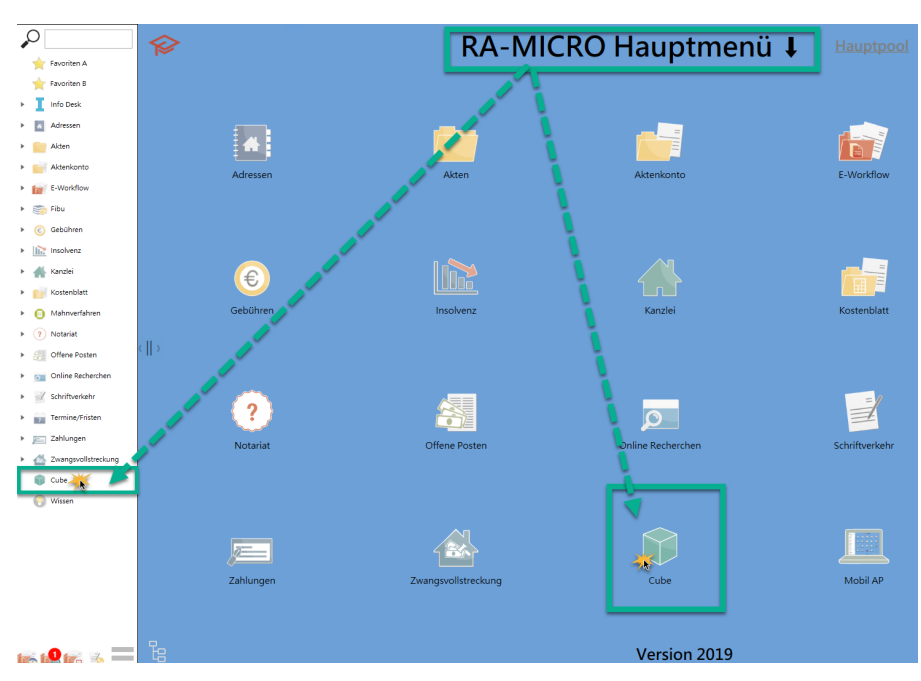

Der Autostart kann über die [Allgemeinen Einstellungen](https://onlinehilfen.ra-micro.de/index.php/Einstellungen_Programmstart-Programmende#Cube_starten) aktiviert werden.

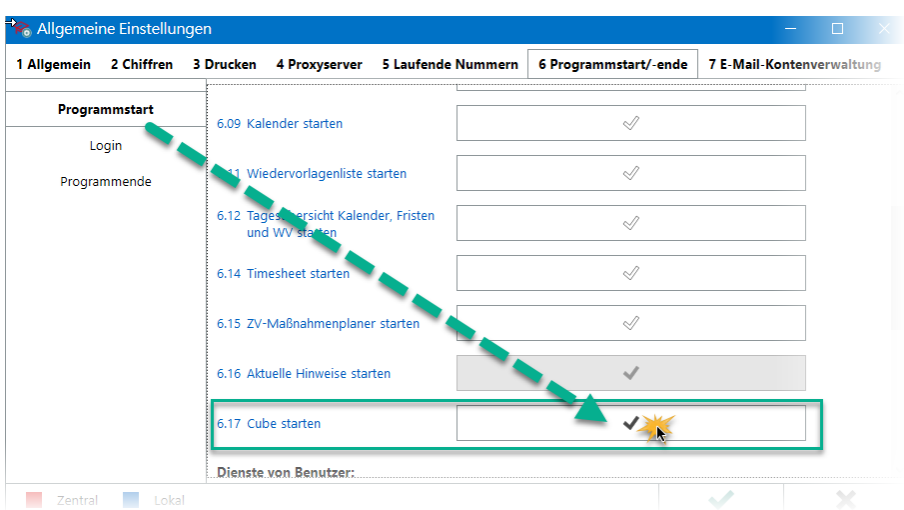

Auch besteht die Möglichkeit, eine Verknüpfung des *RA-MICRO Cube* auf den Windows-Desktop zu legen.

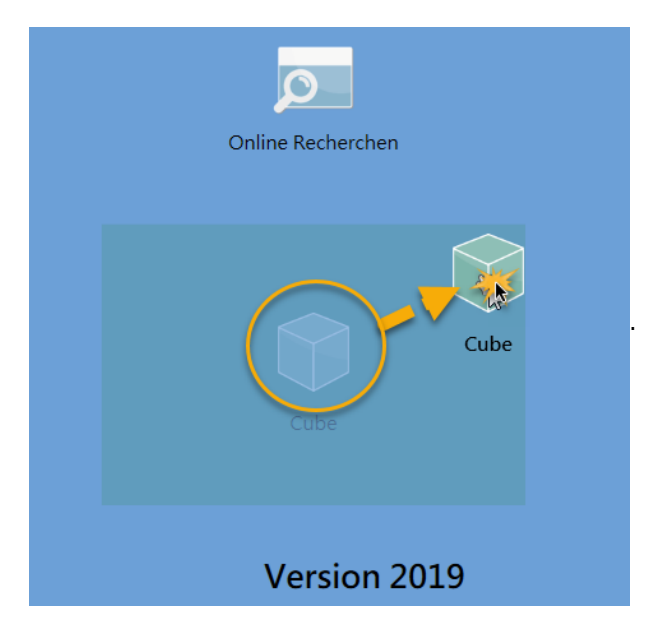